# intelbras

## Manual do usuário

**GPRS 1000 UN**

## intelbras

## **GPRS 1000 UN Módulo de GPRS universal**

Parabéns, você acaba de adquirir um produto com a qualidade e segurança Intelbras.

O Comunicador Universal GPRS 1000 UN funciona em conjunto com centrais de alarmes monitoradas por linha telefônica que utilizam protocolo CONTACT ID para comunicação com a receptora de eventos.

O GPRS 1000 UN simula uma linha telefônica para a central de alarme, atendendo as ligações e recebendo os eventos geradas por ela. Os eventos recebidos são enviados via GPRS, para até dois servidores, configurados previamente no comunicador.

O GPRS 1000 UN pode ser configurado por USB ou remotamente, a configuração inicial (provisionamento) é feita apenas por USB, nos 2 casos, deve-se utilizar o software AMT REMOTO a partir da versão 5.5.0.0 (o software AMT REMOTO é gratuito e pode ser baixado no site www.intelbras.com.br).

## Índice

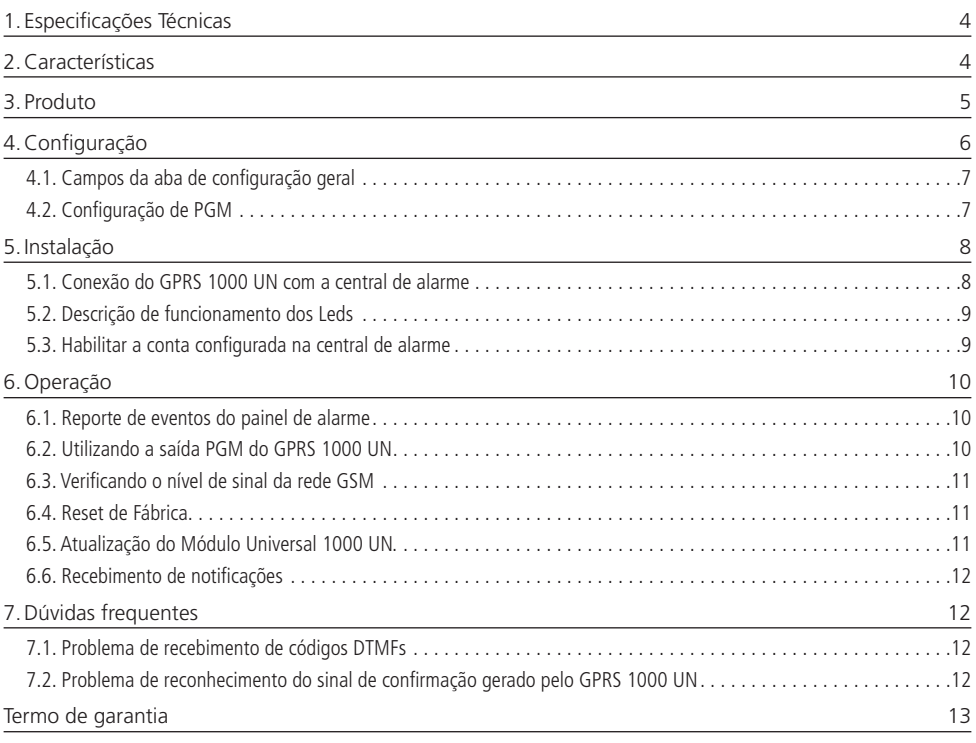

## <span id="page-3-0"></span>1.Especificações Técnicas

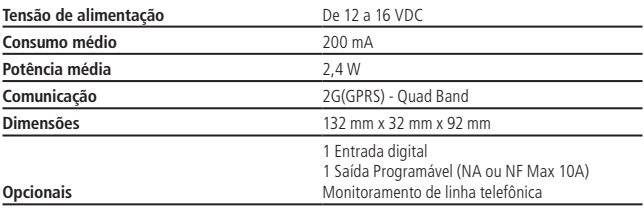

## 2.Características

- » Comunicação com centrais de alarme padrão CONTACT ID.
- » Permite o envio de eventos para até 2 servidores ao mesmo tempo, DUPLO IP, REGULAR IP ou para IP ÚNICO.
- » Permite o uso de IP fixo ou DDNS para envio de eventos.
- » Programação dos parâmetros de conexão via cabo USB (programação local) ou programação remota via conta receptor IP.
- » Os servidores para envio de eventos podem ser configurados por IP fixo ou Dinâmico (DNS).
- » Permite uso de até 2 SIM Cards, caso ocorra falha de conexão, o módulo tentará automaticamente uma conexão utilizando o segundo SIM Card que foi configurado.
- » Uma saída PGM a relé (Pulso ou Retenção) que pode ser acionada remotamente (corrente máxima da saída PGM 10 A).
- » Atualização de software via porta USB.
- » Barra de leds para exibição dos status:
	- » Conexão;
	- » Nível de sinal;
	- » SIM CARD;
	- » Comunicação com central de alarme;
	- » Status da PGM.

## <span id="page-4-0"></span>3. Produto

O comunicador GPRS 1000 UN possui 7 LEDS para exibição do nível de sinal, além de mostrar em tempo real o status de diversas funcionalidades.

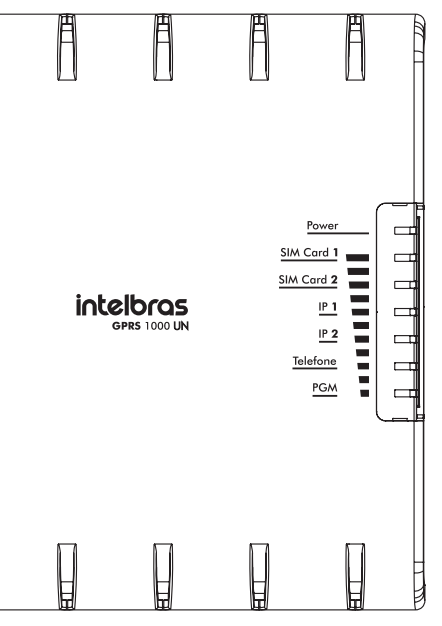

Imagem 01 – Parte superior do GPRS 1000 UN

Na parte frontal, o painel é removível para a proteção dos SIMCARDS.

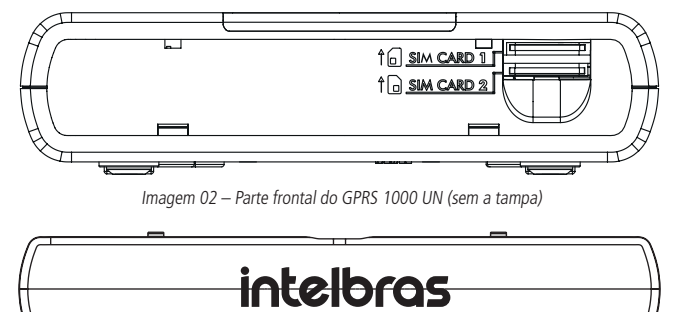

Imagem 03 – Tampa Frontal

<span id="page-5-0"></span>O Conector que será utilizado para a conexão do GPRS 1000 UN com o painel de alarme está na parte traseira.

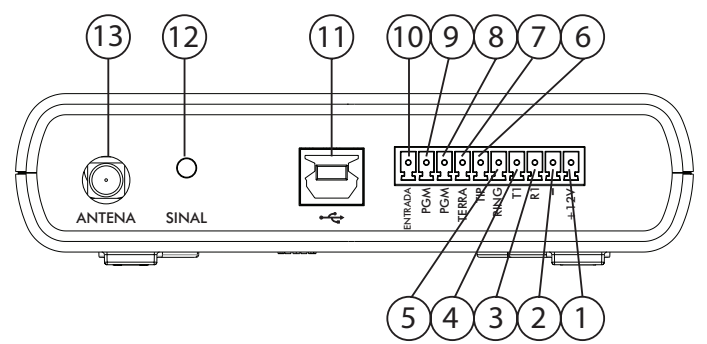

Imagem 04 – Parte traseira do GPRS 1000 UN

- » 1 e 2 ( +12 V e ) Entrada da alimentação do módulo 12VDC
- » 3 e 4 ( T1 e R1 ) Saída da linha telefônica que será ligada ao painel de alarme
- » 5 e 6 ( TIP e RING ) Entrada da linha telefônica externa
- » 7 TERRA de proteção elétrico, aterramento para proteção do módulo
- » 8 e 9 Saída PGM contato seco
- » 11 Porta USB para configuração e atualização de software
- » 12 Botão para exibição do nível de sinal
- » 13 Antena GPRS

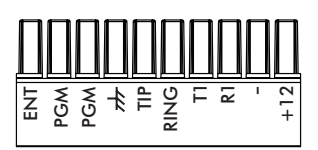

Imagem 05 – Conector tipo engate rápido

## 4.Configuração

A configuração do comunicador GPRS 1000 UN é realizada pelo Software AMT Remoto, disponivel no link: ( http://www. intelbras.com.br/download/amt-remoto ).

O acesso ao comunicador pode ser realizado através da porta USB (conexão local) ou atrvés da conexão criada com o receptor IP (Acesso Remoto). A primeira configuração deverá sempre ser realizada pela porta USB.

Ao instalar o AMT REMOTO, o driver do GPRS 1000 UN é instalado automaticamente. Após instalado, no painel de controle->Sitema->Gerenciado de Dispositivos, aparecerá uma nova porta serial, que será a porta utilizada para configuração do comunicador.

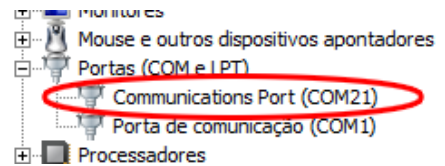

Imagem 06 – Porta para comunicação com o GPRS 1000 UN no painel de controle

O número da porta que será atribuida ao GPRS 1000 UN varia de computador para computador. Devemos atentar para qual foi atrbuída para utilizá-la no AMT REMOTO.

Após abrir o AMT REMOTO, clique no ícone Configurações e selecione no campo Porta Serial o número da porta que foi instalada anteriormente.

<span id="page-6-0"></span>Em seguida, devemos cadastrar um novo cliente no AMT REMOTO, ao realizar o cadastro do cliente, selecione o comunicador GPRS 1000 UN no campo Modelo da central de Alarme.

Em seguida, na tela principal do AMT REMOTO, clique em Selecionar Cliente e selecione o cliente cadastrado. Os campos à serem configurados estão separados em duas abas, uma aba de configuração geral e uma aba de configuração avançada.

**Atenção:** em caso de dúvidas com relação as configurações dos campos abaixo consultar o manual do software programador AMT REMOTO.

## **4.1. Campos da aba de configuração geral**

## **4.1.1 Configuração do Chip 1**

- 4.1.1.1 **Utilizar Sim Card 1 –** Esta opção deverá ser marcada se desejar utilizar o SIM CARD 1
- 4.1.1.2 **Login –** Usuário para conexão na rede GPRS (consultar operadora)
- 4.1.1.3 **Senha –** Senha para conexão na rede GPRS (consultar operadora)
- 4.1.1.4 **APN –** APN da operadora
- 4.1.1.5 **PIN –** PIN de proteção do CHIP, quando necessário

## **4.1.2 Configuração do Chip 2**

- 4.1.2.1 **Utilizar Sim Card 2 –** Esta opção deverá ser marcada se desejar utilizar o SIM CARD 2
- 4.1.2.2 **Login** Usuário para conexão na rede GPRS (consultar operadora)
- 4.1.2.3 **Senha** Senha para conexão na rede GPRS (consultar operadora)
- 4.1.2.4 **APN –** APN da operadora
- 4.1.2.5 **PIN –** PIN de proteção do CHIP, quando necessário

## **4.1.3 Configuração de Conexão**

4.1.3.1 **Conta –** Conta para conexão na empresa de monitoramento (deve ser configurada mesmo quando selecionada a opção "conta do painel de alarme")

4.1.3.2 **Conta Enviada –** Opção de qual conta deverá ser enviado com os eventos, a conta do GPRS 1000 UN ou a conta do painel de alarme.

4.1.3.3 **IP1 / DNS –** IP ou DNS em que o GPRS 1000 UN conectará para enviar os eventos

4.1.3.4 **Porta 1 –** Porta remota que receberá os eventos do GPRS 1000 UN

4.1.3.5 **IP2 / DNS –** IP ou DNS em que o GPRS 1000 UN conectará para enviar os eventos

4.1.3.6 **Porta 2 -** Porta remota que receberá os eventos do GPRS 1000 UN

4.1.3.7 **Teste de link –** Frequência em que o módulo enviará um pacote para o receptor IP para manter a conexão aberta (máximo 10 minutos)

## **4.1.4 Configuração de Reporte de Eventos**

4.1.4.1 Somente IP 1 – Deve ser preenchida quando desejarmos enviar os eventos somente para o IP 1

4.1.4.2 Somente IP 2 – Deve ser preenchida quando desejarmos enviar os eventos somente para o IP 2

4.1.4.3 Regular – Nesta opção, o GPRS 1000 UN cconecta no primeiro IP, ocorrendo falha, tenta a conexão no segundo.

4.1.4.4 Duplo – Nesta opção, o GPRS 1000 UN conecta nos 2 IPs configurados e envia os eventos para os dois IPs. Caso o módulo só consiga se conectar em um único IP, ele enviará os eventos para este IP e permanecerá tentando a conexão no segundo IP.

## **4.2. Configuração de PGM**

## **4.2.1 Desligada, Pulso ou Retensão – Opção de configuração da PGM.**

- » Opção desligada, a PGM estará desativada.
- » Opção Pulso, a PGM ao ser acionada, ficará comutada o período que estiver configurado no campo Tempo
- » Opção Retensão, a PGM ao ser acionada, comutará e só inverterá seu estado quando for acionada novamente. O GPRS 1000 UN sai de fábrica com a PGM no modo N/A, para inverter, o JUMPER CN4 deverá ser alterado sua posição.
- 4.2.1.1 Tempo Tempo de acionamento da PGM, quando estiver configurada a opção Pulso

### <span id="page-7-0"></span>**4.2.2 Configuração PABX**

4.2.2.1 Aguardar Pausa PABX – opção de ligar ou desligar a pausa de PABX, esta opção deve ser selecionada quando a central originalmente estiver ligar a um ramal de PABX e precisa de uma PAUSA para pegar linha externa.

4.2.2.2 Tempo Espera PABX – tempo da pausa para pegar linha externa que estiver configurado na central de alarme. Este campo deve ter o mesmo tempo em segundo que estiver configurado na central de alarme para pegar linha externa.

#### **4.2.3 Configuração Senha de Conexão Remota**

Senha para configuração do GPRS 1000 UN: o comunicador sai de fábrica com a senha 878787, podendo ser alterada a qualquer momento. Caso for realizado o RESET de HARDWARE a senha voltará ao padrão de fábrica.

## 5.Instalação

### **5.1. Conexão do GPRS 1000 UN com a central de alarme**

A conexão do GPRS 1000 UN ao painel de alarme é feita pelo conector na parte traseira do configurador. O GPRS 1000 UN possui um conector de engate rápido (imagem 05) para facilitar a instalação.

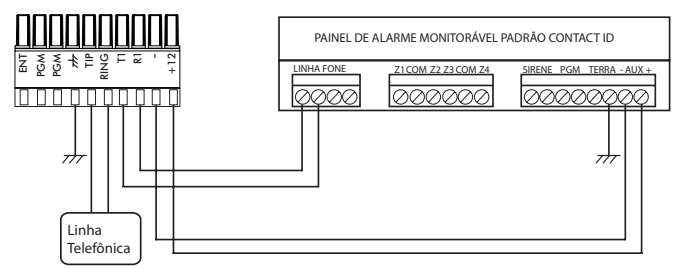

Imagem 07 – Conexão do GPRS 1000 UN com painel de alarme

**Obs.:** a ligação entre o T1 e R1 e a entrada linha do painel de alarme deve ser feita com cabo 4X26 AWG ou superior, com comprimento máximo de 100 m e resistência total de até 10 Ohms

**Obs.:** a ligação entre o +12 e - e a saida auxiliar do painel de alarme deve ser feita com cabo 4X26 AWG ou superior, com comprimento máximo de 10 m e resistência total de até 10 Ohms

Para o GPRS 1000 UN reportar eventos corretamente, ele deve:

- » Estar conectado ao painel de alarme;
- » Estar devidamente configurado;
- » Ter um SIM CARD devidamente configurado e com pacote de dados disponível;

**Atenção:** para efetuar comunicações via SMS, o chip (cartão SIM) deverá ser do tipo M2M (Machine to Machine) que é um serviço adequado para a comunicação/tráfego de mensagens do tipo SMS da central de alarme. Para a comunicação de dados deve ser verificado se o chip usado tem o serviço de transferência de dados habilitado.

Enquanto o GPRS 1000 UN estiver OFF LINE, ou seja, não estiver conectado no IP do servidor, a linha telefônica que ficará disponivel para o painel de alarme, será a linha externa, que fica conectada nos bornes TIP e RING do GPRS 1000 UN. Quando o comunicador se conecta ao IP, ele retira a linha externa do painel de alarme e assume a comunicação com o painel de alarme.

### <span id="page-8-0"></span>**5.2. Descrição de funcionamento dos Leds**

Os leds na tampa do produto, indicam em tempo real o funcionamento do produto.

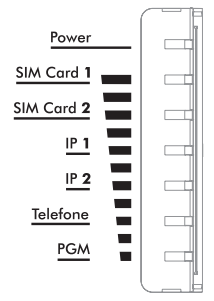

Imagem 8 – Leds indicativos do GPRS 1000 UN

- » Led Power Permanece aceso enquanto o módulo permanecer alimentado.
- » Led SIM CARD 1 Na inicialização, assim que registrado na rede GSM, o Led permanecerá aceso. Caso o Led permaneça piscando, é um indicador que não foi possível estabelecer a conexão com a rede GSM.
- » Led SIM CARD 2 Na inicialização, assim que registrado na rede GSM, o Led permanecerá aceso. Caso o Led permaneça piscando, é um indicador que não foi possível estabelecer a conexão com a rede GSM.

Caso os 2 SIM CARDs estiverem selecionados na configuração, não conseguindo estabelecer conexão com a rede celular com o SIM CARD 1, automaticamente será feita uma tentativa com o SIM CARD 2.

- » IP 1 Quando configurado o IP1, este led ficará piscando, enquanto o GPRS 1000 UN estiver tentando estabelecer uma conexão com o IP configurado no campo IP 1, assim que a conexão for estabelecida, este led ficará aceso e só voltará apagar caso caia conexão. Caso o Led permaneça piscando é um indicador que não foi possível estabelecer a conexão.
- » IP 2 Quando configurado o IP2, este led ficará piscando, enquanto o GPRS 1000 UN estiver tentando estabelecer uma conexão com o IP configurado no campo IP 2, assim que a conexão for estabelecida, este led ficará aceso e só voltará apagar caso caia conexão. Caso o Led permaneça piscando é um indicador que não foi possível estabelecer a conexão.
- » Caso seja configurado o modo de reporte de eventos como Regular ou Duplo, os Leds IP 1 e IP 2 ficarão acesos enquanto o GPRS 1000 estiver conectado.
- » Telefone Este Led indica se o GPRS 1000 UN detectou linha telefônica externa ou não, caso ele detecte a linha externa, este led ficará aceso. Este Led também tem a função de indicar o recebimento de dígitos DMTFs do painel de alarme.
- » PGM Este Led permanece aceso, enquanto a PGM estiver acionada.
- » Todos Leds, duas piscadas rápidas Quando o painel de alarme faz uma ligação, o GPRS 1000 UN envia uma confirmação para o painel de alarme, neste momento todos os Leds piscarão duas vezes rapidamente.
- » Todos Leds, uma piscada longa Quando o evento é enviado com sucesso ao IP1, IP2 ou ambos, de acordo com a configuração, todos Leds acenderão e apagarão 2 segundos depois.

#### **5.3. Habilitar a conta configurada na central de alarme**

Deve-se desligar e ligar o módulo GPRS 1000 UN e em seguida pressionar a tecla Sinal por 3 vezes. O aparelho entrará no modo aprendizagem e seus leds começarão a piscar de forma sequencial por 5 minutos. Neste período deve ser gerado um evento na central de alarme que o módulo está conectado para que possa aprender a conta configurada na mesma. Após isso o módulo sairá do modo de aprendizagem automaticamente e se conectará ao software receptor IP com a conta aprendida.

**Obs.:** se a conta da central de alarme for alterada, esse processo deve ser refeito para ser armazenado o novo valor de conta.

## <span id="page-9-0"></span>**6.1. Reporte de eventos do painel de alarme**

O GPRS 1000 UN, uma vez alimentado e configurado, sempre tentará ficar ONLINE, ou seja, utilizando o SIMCARD 1 ou SIMCARD 2, conectando aos IPs configurados. Enquanto a conexão não é estabelecida, o comunicador comuta a linha telefônica externa para o painel de alarme. Quando a conexão IP for estabelecida, o GPRS 1000 UN assume a comunicação com o painel de alarme, cortando a linha externa. Se ocorrer algum problema com a rede GSM ou a conexão com o servidor cair, o GPRS 1000 UN automaticamente comuta a linha externa para o painel de alarme, enquanto tenta a reconexão com o servidor.

Com o GPRS 1000 UN ONLINE, ao ocorrer algum evento no painel alarme (que deve estar configurado para reportar eventos por linha telefônica, padrão CONTACT ID ), a seguinte sequência ocorrerá:

- 1. Painel de alarme discará para o número que receberá eventos CONTACT ID;
- 2. GPRS 1000 UN atende a ligação e confirma ao painel que está pronto para receber os eventos, neste momento todos os LEDs ascendem e após 2 segundos retornam ao estado anterior;
- 3. Painel de alarme envia o evento ocorrido para o GPRS 1000 UN;
- 4. GPRS 1000 UN envia o evento para o servidor configurado, ou para os servidores, no caso de DUPLO IP;
- 5. GPRS 1000 UN fica aguardando a confirmação do recebimento do servidor ou dos servidores;
- 6. GPRS 1000 UN confirma para o painel de alarme que o evento foi enviado com sucesso, neste momento todos os LEDs piscam por duas vezes e retornam ao estado anterior;
- 7. Caso o painel de alarme tenha mais eventos a serem enviados, o passo 3 volta a ser executado, caso contrário, o painel de alarme fecha a ligação;
- 8. GPRS 1000 UN fica aguardando uma nova ligação do painel de alarme;

### **6.2. Utilizando a saída PGM do GPRS 1000 UN**

O comunicador GPRS 1000 UN possui uma saida PGM que deve ser configurada.

No exemplo a seguir um dispositivo é controlado pela saída PGM do configurador.

A fonte de energia pode ser a própria rede 127 Vac ou 220 Vac ou uma fonte de tensão 12 Vdc, etc. O importante é respeitar o limite de 10 A da saída.

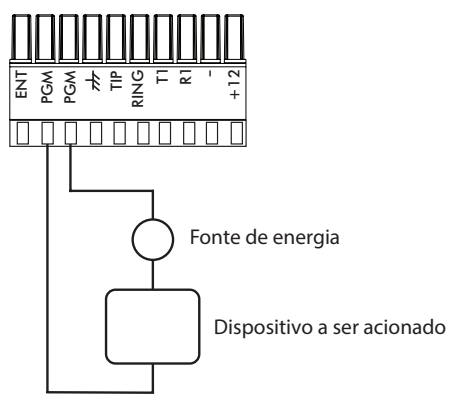

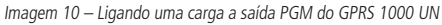

A saída PGM pode ser acionada remotamente pelo AMT REMOTO, basta conectar ao GPRS 1000 UN e acessar a ABA ONLINE.

<span id="page-10-0"></span>Esta saída, sai de fábrica como N/A, se desejar usá-la como N/F deve-se alterar o conector CN4 da posição 1 -2 , para posição 2 -3, conforme imagem:

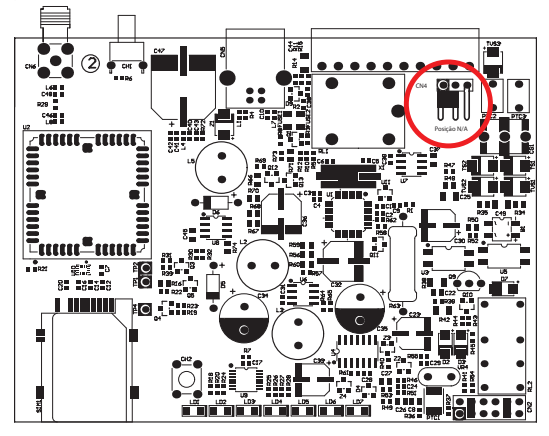

Imagem 11 – placa do GPRS 1000 com saída auxiliar em N/A

#### **6.3. Verificando o nível de sinal da rede GSM**

Para visualizar o nível do sinal da rede, deve-se pressionar o botão traseiro do comunicador por 2 segundos, os Leds da parte superior exibirão o nivel do sinal que o GPRS 1000 UN está naquele momento.

Todos Leds acesos, significa nível máximo, metade dos Leds, significa que o comunicador está com 50% do sinal somente. Outra forma de verificar o nível do sinal é através da ABA ONLINE no AMT REMOTO.

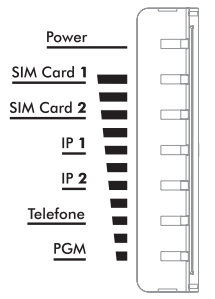

Imagem 12 – Exibição do nível do sinal

#### **6.4. Reset de Fábrica**

O Reset de fábrica, restaura toda configuração do GPRS 1000 UN, inclusive apagando a senha de acesso.

Para realizar o Reset, basta pressionar o botão localizado embaixo do produto por 5 segundos. Todos os Leds ficarão piscando. É necessário reiniciar o comunicador após o RESET.

#### **6.5. Atualização do Módulo Universal 1000 UN.**

- » Deixe o cabo USB conectado no modulo e no computador.
- » Retire a alimentação do modulo, pressione o botao "sinal" e religue a alimentação com esse botão pressionado, o módulo vai se comportar como um pendrive.
- » Abra a unidade de disco referente ao módulo e apague o arquivo existente. Copie o arquivo com a atualização para dentro desta pasta. Basta desligar o módulo e religá-lo para ativar a atualização.
- » Isto não apagará as configurações existentes no módulo.
- » Local com a versão atualizada do módulo: http://www.intelbras.com.br/download/atualizacao-de-firmware-gprs-1000-un

## <span id="page-11-0"></span>**6.6. Recebimento de notificações**

Utilizando o AMT MOBILE V3 (aplicativo mobile gratuito para smartphones disponível na APP STORE e GOOGLE PLAY ) o usuário poderá receber notificações oriundos do painel de alarme e do próprio GPRS 1000 UN.

**Obs.:** o uso do AMT MOBILE V3 só permite o recebimento de notificações, não permite a conexão ao módulo. Também é necessário que haja comunicação com o Receptor IP, previamente instalado em um computador e conectado com GPRS 1000 UN ininterruptamente.

## 7.Dúvidas frequentes

## **7.1. Problema de recebimento de códigos DTMFs**

O GPRS 1000 UN possui um circuito que consegue receber tons DTMFs de painés de alarme de diferentes níveis. Porém, alguns painéis podem enviar níveis muito baixos ou muito altos, para isto, caso o comunicador não consiga identificá-los, é possível alterar 1 jumpers na placa para compensar valores extremos.

No Conector CN2, temos 2 jumpers, eles saem de fábrica na posição média. É possível aumentar ou diminuir a sensibilidade da recepção de DTMFs ou o ganho da confirmação do comunicador para o painel de alarme.

Alterando para a posição 1, aumentamos o ganho que o GPRS 1000 UN dá ao sinal de entrada , devemos utilizar para centrais que enviem valores muito baixos de DTMF, e alterando para posições 3, diminuimos o ganho que o GPRS 1000 UN dá ao sinal de entrada, devemos utilizar para centrais que enviem níveis DTMF muito altos. Lembrando que o ideal é que este jumper fique na posição 2, só devendo ser alterado em caso de problemas de funcionamento.

## **7.2. Problema de reconhecimento do sinal de confirmação gerado pelo GPRS 1000 UN**

Outra configuração que é permitada em caso de mau funcionamento, é a alteração do nível do sinal de confirmação que o GPRS 1000 UN envia para o painel de alarme quando o comunicador atende uma ligação. Esta confirmação sai de fábrica com um nível médio, entendido pela grande maioria de centrais de alarme, com o jumper na posição 5. Em casos extremos, podemos alterar este jumper para a posição 4 ou posição 6, aumento ou diminuindo o nível do sinal de confirmação.

Sempre que o GPRS 1000 UN atende uma ligação do painel de alarme, ele envia uma confirmação, neste momento todos os leds piscam duas vezes rapidamente (ver item 10.2), quando o painel de alarme recebe o sinal de confirmação, o led telefone do comunicador começa a piscar, indicando que está recebendo um evento CONTACT ID do painel de alarme, caso isto não ocorra é uma indicação que o painel de alarme não entendeu a confirmação do GPRS 1000 UN, neste caso pode-se mudar o jumper para a posição 4 ou 6 e refazer os testes.

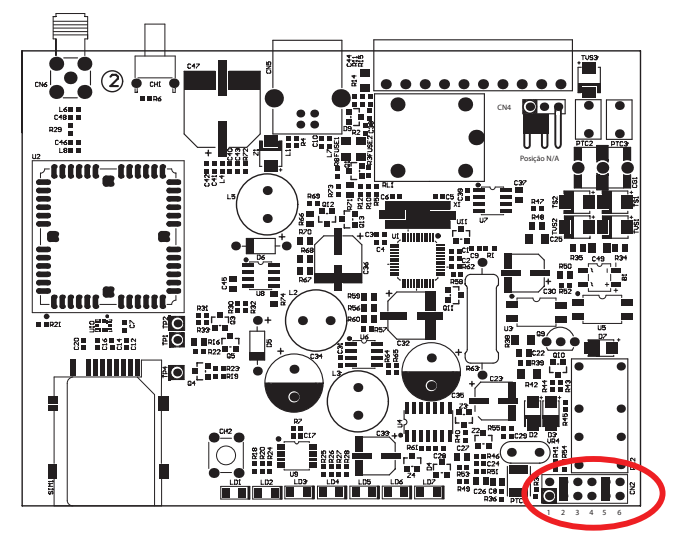

Imagem 13 – Placa GPRS 1000 UN

## <span id="page-12-0"></span>Termo de garantia

Fica expresso que esta garantia contratual é conferida mediante as seguintes condições:

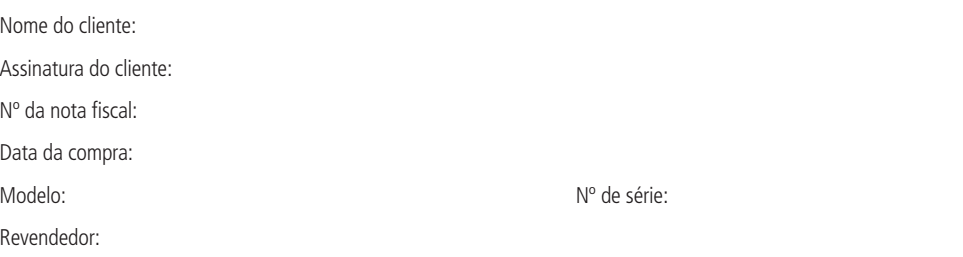

- 1. Todas as partes, peças e componentes do produto são garantidos contra eventuais vícios de fabricação, que porventura venham a apresentar, pelo prazo de 1 (um) ano, sendo este prazo de 3 (três) meses de garantia legal mais 9 (nove) meses de garantia contratual –, contado a partir da data da compra do produto pelo Senhor Consumidor, conforme consta na nota fiscal de compra do produto, que é parte integrante deste Termo em todo o território nacional. Esta garantia contratual compreende a troca gratuita de partes, peças e componentes que apresentarem vício de fabricação, incluindo as despesas com a mão de obra utilizada nesse reparo. Caso não seja constatado vício de fabricação, e sim vício(s) proveniente(s) de uso inadequado, o Senhor Consumidor arcará com essas despesas.
- 2. A instalação do produto deve ser feita de acordo com o Manual do Produto e/ou Guia de Instalação. Caso seu produto necessite a instalação e configuração por um técnico capacitado, procure um profissional idôneo e especializado, sendo que os custos desses serviços não estão inclusos no valor do produto.
- 3. Constatado o vício, o Senhor Consumidor deverá imediatamente comunicar-se com o Serviço Autorizado mais próximo que conste na relação oferecida pelo fabricante – somente estes estão autorizados a examinar e sanar o defeito durante o prazo de garantia aqui previsto. Se isso não for respeitado, esta garantia perderá sua validade, pois estará caracterizada a violação do produto.
- 4. Na eventualidade de o Senhor Consumidor solicitar atendimento domiciliar, deverá encaminhar-se ao Serviço Autorizado mais próximo para consulta da taxa de visita técnica. Caso seja constatada a necessidade da retirada do produto, as despesas decorrentes, como as de transporte e segurança de ida e volta do produto, ficam sob a responsabilidade do Senhor Consumidor.
- 5. A garantia perderá totalmente sua validade na ocorrência de quaisquer das hipóteses a seguir: a) se o vício não for de fabricação, mas sim causado pelo Senhor Consumidor ou por terceiros estranhos ao fabricante; b) se os danos ao produto forem oriundos de acidentes, sinistros, agentes da natureza (raios, inundações, desabamentos, etc.), umidade, tensão na rede elétrica (sobretensão provocada por acidentes ou flutuações excessivas na rede), instalação/uso em desacordo com o manual do usuário ou decorrentes do desgaste natural das partes, peças e componentes; c) se o produto tiver sofrido influência de natureza química, eletromagnética, elétrica ou animal (insetos, etc.); d) se o número de série do produto tiver sido adulterado ou rasurado; e) se o aparelho tiver sido violado.
- 6. Esta garantia não cobre perda de dados, portanto, recomenda-se, se for o caso do produto, que o Consumidor faça uma cópia de segurança regularmente dos dados que constam no produto.
- 7. A Intelbras não se responsabiliza pela instalação deste produto, e também por eventuais tentativas de fraudes e/ou sabotagens em seus produtos. Mantenha as atualizações do software e aplicativos utilizados em dia, se for o caso, assim como as proteções de rede necessárias para proteção contra invasões (hackers). O equipamento é garantido contra vícios dentro das suas condições normais de uso, sendo importante que se tenha ciência de que, por ser um equipamento eletrônico, não está livre de fraudes e burlas que possam interferir no seu correto funcionamento.

Sendo estas as condições deste Termo de Garantia complementar, a Intelbras S/A se reserva o direito de alterar as características gerais, técnicas e estéticas de seus produtos sem aviso prévio.

O processo de fabricação deste produto não é coberto pelos requisitos da ISO 14001.

Todas as imagens deste manual são ilustrativas.

Produto beneficiado pela Legislação de Informática.

# intelbras

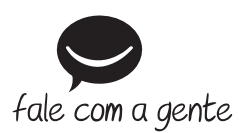

**Suporte a clientes:** (48) 2106 0006 **Fórum:** forum.intelbras.com.br **Suporte via chat:** intelbras.com.br/suporte-tecnico **Suporte via e-mail:** suporte@intelbras.com.br **SAC:** 0800 7042767 **Onde comprar? Quem instala?:** 0800 7245115

Produzido por: Intelbras S/A – Indústria de Telecomunicação Eletrônica Brasileira Rodovia BR 459, km 124 – Distrito Industrial – Santa Rita do Sapucaí/MG – 37540-000 CNPJ 82.901.000/0016-03 – www.intelbras.com.br

02.19 Indústria brasileira